## *TECHNICAL TIPS*

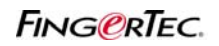

## **ASSIGN RFID CARD INTO EXISTING FINGERPRINT USER**

You can assign additional card verification to the user without doing card enrollment at the reader, simply update the card number into existing fingerprint user at TCMS software, in condition the reader support card verification (R2, TA103R, Kadex, Timline100 & iKioks100).

**Step 1**: Check the card number which printed on the card. FingerTec® reader is reading front sector of the card number in default. If you would like to change the reader to read rear sector, you can request the update firmware from FingerTec® support personnel at support@fingertec.com

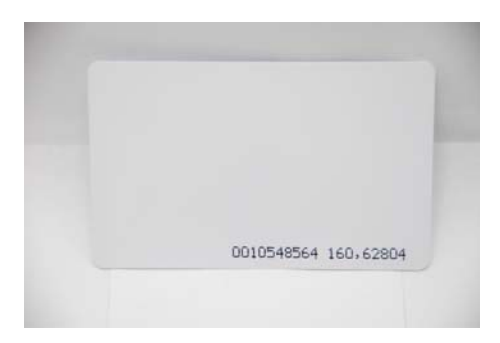

**Step 2**: Enter card number into Card column and save

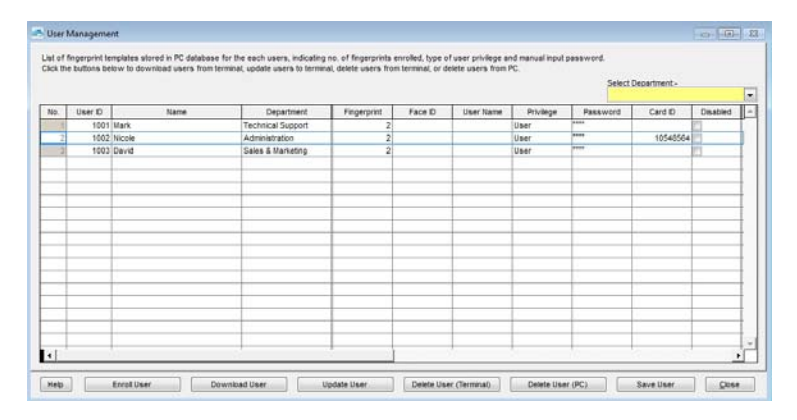

## **Step 3**: Click "Update User" to update card information into reader

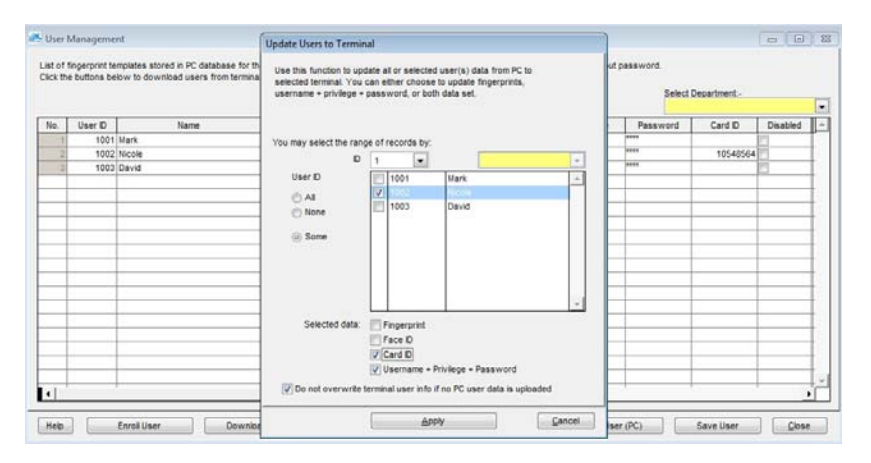